# **IMPLEMENTASI TEKNOLOGI** *AUGMENTED REALITY* **(AR) SEBAGAI MEDIA EDUKASI PENGENALAN SATWA DI KEBUN BINATANG BANDUNG BERBASIS** *MARKER*

*The Implementation of Augmented Reality (AR) As an Educational Medium for Animal Recognition In The Bandung Zoo Based on Markers*

**Yohana Yuniati Anggraini<sup>1</sup> , DwiAndi Nurmantris 2 , Gandeva Bayu Satrya 3**

<sup>1,2,3</sup>Universitas Telkom, Bandung **[yuniyohana@student.telkomuniversity.ac.id](mailto:yuniyohana@student.telkomuniversity.ac.id)<sup>1</sup> [, dwiandi@tass.telkomuniversity.ac.id](mailto:2dwiandi@tass.telkomuniversity.ac.id)<sup>2</sup> ,**

**[gbs@telkomuniversity.ac.id](mailto:3gbs@tass.telkomuniversity.ac.id)<sup>3</sup>**

#### **Abstrak**

Salah satu peran Kebun Binatang sebagai sarana edukasi, dimana dapat mengenal kehidupan satwa secara langsung. Manfaat edukasi pada Kebun Binatang untuk menambah pengetahuan, mengenalkan berbagai jenis satwa dan menghasilkan riset atau penelitian bagi kehidupan masyarakat. Namun salah satu kendala ketika berada di Kebun Binatang adalah pengunjung jarang melihat satwa bergerak bebas dan tidak melihat bentuk tubuh satwa secara keseluruhan karena ada beberapa satwa berbahaya dan tidak dapat disentuh sembarangan. Selain itu informasi yang disajkan dalam papan informasi sangat terbatas, sehingga edukasi infromasi yang didapatkan pengunjung juga terbatas.

Dengan adanya permasalahan tersebut, timbul ide untuk membuat sebuah sistem aplikasi yang dapat membantu sebagai media edukasi dengan cara yang menarik khususnya dalam memberikan informasi mengenai satwa yang ada pada Kebun Binatang tersebut dengan mengimplementasikan *Augmented Reality* (AR) yang dirancang pada *software* Unity 3D .Sistem aplikasi *Augmented Reality* (AR) ini menggunakan *marker* sebagai media deteksi untuk menjalankan sistem *Augmented Reality* (AR), sehingga pengunjung dapat mengarahkan kamera pada *marker* tersebut dan melakukan *scanning*, kemudian dilayar *smartphone* dengan menggunakan aplikasi berbasis android akan muncul objek satwa berupa animasi 3D, suara beserta informasi mengenai satwa tersebut.

Berdasarkan hasil pengujian, sistem aplikasi dapat berjalan pada beberapa perangkat *mobile* yang menggunakan android dari versi 5.1 lolipop sampai versi android 10. Berdasarkan hasil pengujian *marker*  satwa yang digunakan akan lebih cepat terdeteksi jika kemiringan sudut berada di sudut 0° dengan jarak 20-40 cm dan mendapat pencahayaan diluar ruangan.

### **Kata kunci : Augmented Reality,Marker,Satwa,Kebun Binatang,Unity 3D.**

#### *Abstract*

*One of the roles of zoos is as a means of education, where one can get to know life firsthand. The benefits of education at zoos are to increase knowledge, introduce various types of animals and produce research or research for people's lives. However, one of the controls when in the Zoo is that visitors rarely see animals that move freely and do not see their overall body shape because there are some animals that are dangerous and cannot be touched carelessly. In addition, the information presented on the information board is very limited, so the educational information that visitors get is also limited.*

*With these problems, the idea arose to create an application system that could help as a medium of education in an interesting way, especially in providing information about the animals in the Zoo by implementing Augmented Reality (AR) designed in Unity 3D software. Augmented Reality (AR) uses a marker as a detection medium to run the Augmented Reality (AR) system, so that visitors can point the camera at the* 

*marker and perform scanning, then on the smartphone screen using an Android-based application an object will appear in the form of 3D animation, sound and information about these animals.*

*Based on the test results, the application system can run on several mobile devices using Android from version 5.1 lollipops to Android version 10. Based on the test results the marker used will be detected more quickly if the tilt angle is at a 0<sup>o</sup> angle with a distance of 20-40 cm and gets lighting. outside the room.*

#### **Keyword :** *Augmented Reality, Marker, Animal, Zoo, Unity 3D.*

#### **1. PENDAHULUAN**

#### **1.1Latar Belakang**

Berkembangnya kemajuan di bidang teknologi dan informasi dapat memudahkan pekerjaan manusia,salah satunya dalam bidang edukasi. Edukasi bisa didapatkan dimana saja, di dalam Sekolah maupun di luar Sekolah,Edukasi di luar Sekolah bisa didapatkan dari lingkungan sekitar misalnya dengan mengikuti wisata edukasi pada Kebun Binatang. Berdasarkan Peraturan Menteri Kehutanan Nomor P.53/Menhut-II/2006 tentang lembaga konservasi, bahwa kebun binatang adalah suatu tempat atau wadah yang mempunyai fungsi utama sebagai lembaga konservasi yang melakukan upaya perawatan dan pengembangbiakan berbagai jenis satwa berdasarkan etika dan kaidah kesejahteraan satwa dalam rangka membentuk dan mengembangkan habitat baru,sebagai sarana perlindungan dan pelestarian jenis melalui kegiatan penyelamatan,rehabilitasi dan reintroduksi alam dan dimanfaatkan sebagai sarana pendidikan, penelitian, pengembangan ilmu pengetahuan dan teknologi serta sarana rekreasi yang sehat [1]. Kebun binatang sebagai sarana edukasi,dimana dapat bermain sambil belajar,juga dapat mengenal kehidupan satwa secara langsung. Manfaat edukasi pada Kebun Binatang untuk menambah pengetahuan,mengenalkan berbagai jenis satwa dan menghasilkan riset atau penelitian yang dapat berguna bagi kehidupan masyarakat, namun salah satu kendala ketika berada di Kebun Binatang adalah pengunjung jarang melihat satwa bergerak bebas dan tidak melihat bentuk tubuh satwa secara keseluruhan karena karena ada beberapa satwa berbahaya dan tidak dapat disentuh sembarangan.

Kebun Binatang juga harus mempunyai informasi lengkap dan akurat mengenai satwa-satwa seperti klasifikasi ilmiah, penyebaran, makanan, habitat, maupun fakta menarik dari satwa tersebut. Dengan begitu selain menjadi konservasi berbagai jenis satwa, Kebun Binatang dapat memberikan manfaat sebagai media edukasi pengenalan satwa. Namun, informasi yang disajkan dalam papan informasi sangat terbatas sehingga edukasi infromasi yang didapatkan pengunjung juga terbatas. Selain itu papan informasi bisa rusak oleh perbuatan manusia ataupun alam dan ketika pengunjung ramai harus berdesak-desakan untuk melihat informasi satwa melalui media papan informasi. Dengan luas hampir 14 ha Kebun Binatang Bandung dan koleksi satwa lebih dari 800 individu. Ada satwa langka yang dilindungi dan ada juga satwa yang tidak dilindungi yang berasal dari dalam maupun luar negeri [2]. Kondisi Kebun Binatang Bandung yang luas dilengkapi dengan berbagai fasilitas yang menarik yang terdapat di dalamnya.

Dari latar belakang tersebut,penulis ingin melakukan penelitian dengan judul "Implementasi Teknologi *Augmented Reality* (AR) Sebagai Media Edukasi Pengenalan Satwa Di Kebun Binatang Bandung Berbasis *Marker*" Dengan hadirnya *Augmented Reality* (AR) yang merupakan teknologi dalam menggabungkan benda maya dua dimensi ke dalam sebuah lingkungan nyata tiga dimensi lalu memproyeksikan benda-benda maya tersebut dalam waktu nyata, dapat membantu dalam memecahkan masalah tersebut. *Augmented Reality* (AR) dapat memungkinkan untuk digunakan dalam berbagai bidang sebagai salah satu model pembelajaran yang menarik dengan animasi 3D [3]. Dengan menggunakan teknologi *Augmented Reality* dapat membantu pengunjung untuk melihat bentuk tubuh secara keseluruhan dan dapat memberi edukasi kepada pengunjung.

Dengan adanya permasalahan tersebut, timbul ide untuk membuat sebuah sistem aplikasi yang dapat membantu sebagai media edukasi dengan cara yang menarik khususnya dalam memberikan informasi mengenai satwa yang ada pada Kebun Binatang tersebut dengan mengimplementasikan *Augmented Reality* (AR). Dengan menggunakan *Augmented Reality* (AR) yang dapat memproyeksikan objek 2D dari *marker* menjadi objek 3D yang dilengkapi dengan informasi mengenai objek tersebut,sehingga pengunjung dapat mendapat informasi yang lebih lengkap seperti klasifikasi ilmiah,penyebaran dan habitat,makanan dan fakta menarik mengenai satwa yang ada di dalam Kebun Binatang Bandung. Pengunjung dapat mengarahkan kamera pada *marker* tersebut dan melakukan *scanning*, kemudian dilayar *smartphone* akan muncul objek satwa berupa animasi 3D,suara beserta informasi mengenai satwa tersebut.Sistem aplikasi ini juga dilengkapi fitur denah yang dapat menjadi penunjuk rute jalan di dalam Kebun Binatang agar membantu pengunjung menemukan lokasi-lokasi penting dan berpindah dari satu lokasi ke lokasi lainnya di dalam Kebun Binatang.

# **1.2Tujuan dan Manfaat**

Tujuan dari pembuatan Proyek Akhir ini adalah sebagai berikut:

- 1. Merancang sistem aplikasi *Augmented Reality* (AR) untuk menampilkan objek animasi satwa,suara dan informasi menggunakan Android.
- 2. Melakukan pengujian dari sistem aplikasi *Augmented Reality* (AR) untuk menampilkan objek animasi satwa,suara dan informasi menggunakan Android.

Sedangkan Manfaat dari penulisan Proyek Akhir ini adalah sebagai berikut.

- 1. Sebagai media edukasi pengenalan satwa di Kebun Binatang Bandung .
- 2. Sebagai penunjuk rute jalan di Kebun Binatang Bandung.
- 3. Sebagai media promosi Kebun Binatang Bandung.
- 4. Sebagai referensi dalam penelitian di bidang *augmented reality* selanjutnya.

### **1.3 Rumusan Masalah**

Adapun rumusan masalah dari Proyek Akhir ini, sebagai berikut:

- 1. Bagaimana mengimplementasikan *Augmented Reality* (AR) untuk menampilkan objek animasi satwa dan informasi satwa menggunakan Android ?
- 2. Bagaimana pengujian dari sistem aplikasi *Augmented Reality* (AR) untuk menampilkan objek animasi satwa dan informasi satwa menggunakan Android ?

### **1.4Batasan Masalah**

Adapun batasan masalah pada Proyek Akhir ini adalah sebagai berikut:

- 1. Fitur-fitur yang tersedia dalam aplikasi yaitu objek animasi satwa 3D dilengkapi dengan suara, *zoom,*  rotasi, informasi satwa , denah, profil dan tentang.
- 2. Sistem yang dibangun hanya menampilkan 10 marker dan 10 objek satwa.
- 3. *Marker* yang digunakan adalah foto satwa dari Kebun Binatang Bandung.
- 4. Sistem aplikasi menggunakan *marker* yang telah didaftar pada Vuforia.
- 5. Sistem aplikasi bekerja pada perangkat *mobile* yang menggunakan Android.
- 6. Denah hanya menampilkan *spot-spot* penting dan menarik yang terdapat dalam Kebun Binatang Bandung.
- 7. Denah dalam sistem aplikasi bersifat *statis* jadi tidak dapat diubah.

#### **1.5 Metodologi**

Adapun metodologi pada penelitian Proyek Akhir ini, sebagai berikut :

1. Studi Literatur

Pada metode ini penulis melakukan dengan mengumpulkan literatur-literatur dan kajian-kajian yang berkaitan dengan permasalahan yang ada pada penelitian proyek akhir ini, baik berupa buku referensi, artikel, maupun *e-journal* yang berhubungan dengan *Augmented Reality* (AR).

# 2. Wawancara

Pada metode ini penulis melakukan wawancara baik secara langsung ataupun secara *online* kepada pihak Kebun Binatang Bandung untuk mendapatkan informasi-informasi mengenai Kebun Binatang Bandung. 3. *Survey*

Pada metode ini penulis melakukan *survey* dengan memberikan lembar kuesioner dengan beberapa pertanyaan dan diberikan kepada pengunjung Kebun Binatang Bandung sebagai responden. 4. Perancangan

Pada metode ini penulis melakukan rancangan aplikasi dengan menggunakan *software* dan *hardware*  yang dibutuhkan sesuai dengan sistem perancangan aplikasi.

#### 5. Implementasi

Pada metode ini penulis dapat mengimplementasikan aplikasi sesuai yang diharapkan atau yang diinginkan.

# 6. Pengujian

Pada metode ini penulis melakukan pengujian terhadap sistem yang telah dibuat untuk mengetahui kesalahan dan kekurangan pada sistem agar segera diperbaiki.

7. Dokumentasi dan Penyusunan Laporan.

Pada metode ini penulis melakukan pembuatan dan penyusunan laporan dan analisis dan perancangan sistem sebagai laporan dan dokumentasi.

#### **2. Dasar Teori 2.1***Augmented Reality*

*Augmented Reality* (AR) adalah teknologi *modern* dalam bidang komunikasi dan informasi yang menggabungkan benda maya dua dimensi atau tiga dimensi kedalam dunia nyata tiga dimensi. Dengan teknologi *augmented reality,* suatu benda yang sebelumnya hanya dapat dilihat secara dua dimensi, dapat muncul sebagai objek *virtual* yang dimasukkan kedalam lingkungan nyata secara *real-time* [3].

Menurut Ronald T. Azuma, *Augmented Reality* adalah penggabungan benda-benda nyata dan maya di lingkungan nyata, berjalan secara interaktif dalam waktu nyata dan terdapat integrasi antar benda dalam tiga dimensi, yaitu benda maya terintegrasi dalam dunia nyata [4] . Ia juga mendefinisikan *Augmented Reality* sebagai sistem yang memiliki karakteristik sebagai berikut :

- a. Menggabungkan lingkungan nyata dan *virtual*
- b. Berjalan secara interaktif dalam waktu nyata
- c. Integrasi dalam tiga dimensi (3D)

Tujuan dalam penggunaan teknologi *augmented reality* (AR) ini adalah menambahkan pengertian dan informasi pada dunia nyata dimana sistem *augmented reality* (AR) mengambil dunia nyata sebagai dasar dan menggabungkan beberapa teknologi dengan menambahkan data kontekstual agar pemahaman seseorang menjadi jelas. Bentuk data kontekstual dalam sisteym *augmented reality* ini dapat berupa data lokasi,*audio,video* ataupun dalam bentuk data model 3D.

#### **2.2** *Marker*

*Marker* merupakan sebuah penanda khusus yang memiliki pola tertentu sehingga saat kamera mendeteksi *Marker*, objek 3 dimensi dapat ditampilkan. Metode *marker* merupakan metode yang memanfaatkan *marker* (penanda) berupa ilustrasi hitam putih berbentuk persegi atau ilustrasi gambar dengan warna dan bentuk tertentu [5] .Secara umum metode ini membutuhkan beberapa hal dalam pengolahannya, seperti perangkat komputer atau *mobile* yang dilengkapi dengan kamera dan sensor pendukung AR, aplikasi AR dan *marker.*  Alur sistemnya yaitu aplikasi AR akan mengakses kamera perangkat kemudian sistem akan mendeteksi *marker* melalu kamera ,lalu menampilkan objek *virtual* diatas marker pada layar perangkat. Contoh *marker*  AR dapat dilihat pada gambar 2.1.

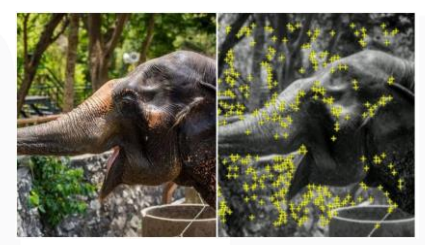

Gambar 2. 1 *Marker* AR

Cara pembuatan *marker* pun sederhana, tetapi harus diperhatikan ketebalan *marker* yang akan dibuat. Ketebalan tidak boleh kurang 25% dari panjang garis tepi agar pada saat proses deteksi *marker* dapat lebih akurat [3]. Komputer akan mengenali posisi dan orientasi dari suatu *marker* kemudian akan menciptakan sebuah objek maya tiga dimensi yaitu pada titik (0,0,0) dan sumbu yaitu (X,Y,Z) [6].

3.

#### **2.3 Unity 3D**

Unity 3D adalah perangkat lunak *game engine* yang digunakan untuk membuat *video game* 3D atau konten yang interaktif seperti *visual* arsitektur dan *real time* 3D animasi [3]. Unity 3D tidak hanya merupakan sebuah *game engine*,tapi juga merupakan sebuah editor. Dengan adanya SDK yang dikembangkan oleh Vuforia untuk Unity,maka aplikasi Unity 3D memungkinkan untuk digunakan sebagai *engine* untuk membuat *augmented reality.*

Unity adalah sebuah *game engine* yang dikembangkan oleh Unity Technologies pada tahun 2005 dan menjadi salah satu *game engine* yang paling banyak digunakan oleh banyak pengembang *game. Unity* memiliki kemampuan *rendering* yang terintegrasi didalamnya. Dengan kecanggihan fitur dan memiliki kecepatan kerja yang tinggi, Unity dapat menciptakan program interaktif dalam bentuk dua dimensi dan tiga dimensi [7]. Unity cocok dengan versi 64-bit dan dapat beroperasi pada Mac OS x dan Windows dan dapat menghasilkan *game*  untuk Mac, Windows, Wii, iPhone, iPad dan Android. Unity secara rinci dapat digunakan untuk membuat *video game* 3D, *real time* animasi 3D dan visualisasi arsitektur dan isi serupa yang interaktif lainnya.

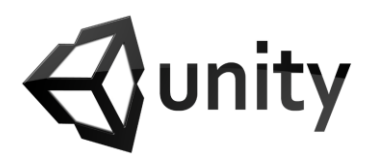

Gambar 2. 2 Logo Unity 3D

### **2.4 Vuforia**

Vuforia adalah *Software Development Kit* (SDK) merupakan salah satu *plugin* yang mendukung pembuatan aplikasi AR. Vuforia menyediakan fitur *database* target yang nanti dapat diunduh dan dapat diakses secara lokal di aplikasi AR. Vuforia dapat digunakan secara gratis. Adapun fitur-fitur yang disediakan vuforia diantaranya:

*1. Image Targets*

*Image targets* merupakan jenis target berupa gambar yang digunakan sebagai penanda agar dapat dikenali ketika dilacak oleh sistem.

- *2. Multi Targets*
- *Multi Targets* adalah jenis target yang didalamnya terdapat lebih dari satu taget.
- *3. Cylinder Targets Cylinder Targets* adalah merupakan jenis yang berbetuk silinder dari target yang dapat dikenali oleh sistem.
- *4. Text Recognition*

*Text Recogniton* adalah jenis target dimana metode pengenalan target bedasarkan jenis teks.Fitur ini mengenali kata lebh dar 100.000 kata bahasa inggris.

- *5. Object Recognition Object Recognition* adalah jenis target untuk mendeteksi objek yang tidak beaturan.
- *6. Smart Terrain*

*Smart Terrain* adalah jenis target yanng memberikan pengalaman pada pengguna untuk berinteraksi di mana objek *virtual* dapat melakukan interaksi dengan objek nyata.Seperti meloncat,berbenturan dan lain sebagainya.

# **2.5Blender**

Blender 3D adalah salah satu *software open source* yang digunakan untuk membuat konten multi objek khususnya 3 dimensi. Ada beberapa kelebihan yang dimiliki Blender dibandingkan *software* sejenis [3]. Berikut kelebihannya :

- 1. *Open Source*. Blender merupakan salah satu *software open source*, dimana kita bisa bebas memodifikasi *source code* untuk keperluan pribadi Mupun komersial, asal tidak melanggar *General Public License* (GNU) yang digunakan GNU.
- 2. *Multi Platform*. Karena Blender sifatnya *open source*, Blender tersedia untuk berbagai macam sistem operasi seperti Linux, Mac dan Windows. *Update* dengan status yang *open source*, Blender bisa dikembangkan oleh siapa pun. Sehingga *update software* ini jauh lebih cepa dibandingkan *software* sejenis lainnya.
- 3. *Free.* Blender merupakan sebuah *software* yang gratis. Blender gratis bukan karena tidak laku,melainkan karena luar biasanya fitur yang mungkin tak dapat dibeli dengan uang, selain itu dengan digratiskannya *software* ini siapapun bisa berpartisipasi dalam mengembangkannya untuk menjadi lebih baik.

Blender 3D memiliki fitur yang lebih lengkap dari *software* 3D lainnya. Blender 3D tersedia fitur *video editing, game engine, node compositing, sculpting* dan bukan lagi *plugin,* tapi sudah *include* atau di *bundling*. Blender 3D relatif ringan jika dibandingkan dengan *software* sejenis.Hal ini terbukti dengan sistem minimal untuk menjalankan Blender 3D [8].

# **2.6 Android**

 Android adalah *software* untuk perangkat *mobile* yang meliputi sistem operasi *middleware* dan aplikasi inti.Android dilengkapi dengan Android SDK *(Software Development Kit)* yang menyediakan *tools* dan mendukung kebutuhan API *(Appliation Programming Interface)* yang diperlukan untuk mengembangkan aplikasi pada *platform* Android dengan menggunakan Bahasa pemrograman *Java.* Aplikasi androis ditulis dalam Bahasa pemrograman *Java,* yaitu kode *Java* yang terkompilasi bersama-sama dengan data dan *file resources* yang dibutuhkan oleh aplikasi yang digabungkan oleh apt *tools* menjadi paket Android,sebuah *file* yang ditandai dengan suffix.apk. *File* ini didistribusikan sebagai aplikasi dan di-*instal* pada perangkat *mobile*  [9]*.* Adapun versi-versi android yang pernah dirilis adalah sebagai berikut :

- 1. Android versi 1.0
- 2. Android versi 1.1 ( Beta )
- 3. Android versi 1.5 ( Cupcake )
- 4. Android versi 1.6 ( Donut )
- 5. Android versi 2.0 ( Eclair )
- 6. Android versi 2.2 ( Froyo )
- 7. Android versi 2.3 ( Gingerbread )
- 8. Android versi 3.0 ( Honeycomb )
- 9. Android versi 4.0 (Ice Cream Sandwich)
- 10. Android versi 4.1 ( Jelly Bean )
- 11. Android versi 4.4 ( Kitkat )
- 12. Android versi 5.0 ( Lollipop )
- 13. Android versi 6.0 ( Marshmallow )
- 14. Android versi 7.0 ( Nougat )
- 15. Android versi 8.0 ( Oreo )
- 16. Android versi 9.0 ( Pie )
- 17. Android versi 10.0 ( Android 10 )

### **2.7 Microsoft Visual Studio**

Microsoft Visual Studio merupakan perangat lunak lengkap (suite) yang dapat digunakan untuk melakukan pengembangan aplikasi baik itu aplikasi bisnis,aplikasi personal,ataupun komponen aplikasinya, dalam bentuk aplikasi konsol,aplikasi Windows, ataupun aplikasi web. Visual studio mencakup kompiler,SDK,Intergrated Development Environment(IDE),dan dokumentasi (umumnya berupa MSDN library).Kompiler yang dimasukkan ke dalam paket Visual sudio antara lain Visual C++,Visual C#,Visual Basic,Visual Basic NET,Visual InterDev,Visual J++,Visual J#,Visual FoxPro, dan Visual SourceSafe [10]

Microsoft Visual Studio dapat digunakan untk mengembangkan aplikasi dalam native code (dalam bentuk bahasa mesin yang berjalan di atas Windows) atapun managed code (dalam bentuk Microsoft Intermediate Language di atas.NET Framework).Selain itu,Visual Studio juga dapat digunakan untuk mengembangkan aplikasi Silverlight,aplikasi Windows Mobile (yang berjalan di atas.Net compact Framework) [10].

#### **2.8 Adobe Photoshop**

Adobe Photoshop adalah *software* editor grafis raster atau representasi dari citra grafis, terdiri dari susunan titik-titik elemen gambar (piksel) yang dikembangkan dan diterbitkan oleh Adobe System untuk macOS dan Windows. Adobe Photoshop dapat digunakan untuk mengedit dan menyusun gambar rester dalam berbagai lapisan dan mendukung beberapa model warna termasuk RGB, CMYK, CIELAB, warna titik dan duotone. *Software* ini juga memiliki dukungan luas untuk format file grafis tetapi menggunakan format file PSD dan PSB sendiri yang mendukung semua fitur yang disebutkan diatas. Selain grafis raster, phtoshop juga dapat digunakan untuk mengedit dan merender tesk, grafik vektor, grafik 3D, dan video [11].

Kelebihan dari Adobe Photoshop, yaitu:

- a. Banyak tool-tool yang dapat digunakan untuk membuat suatu desian
- b. Dapat dgunakan untuk membuat tulisan dengan menggunakan bebrapa efek.
- c. Fasilitas editing yang lengkap.
- d. Penyimpanan dapat menggunakan berbagai format seperdi .psd, .jpeg, .jpg, .png.

Kekurangan dari Adobe Photoshop, yaitu:

a. Saat menggunakan Adobe Photoshop untuk membuat sebuah desain atau mengedit gambar membutuhkan banyak layer.

b. Resolusi yang dibutuhkan saat menyimpan hasil desain atau edit cukup besar.

### **2.9 Penelitian Yang Relevan**

Berikut ini beberapa penelitian terdahulu yang terkait dengan implementasi *Augmented Reality* (AR) dalam menampilkan objek 3D satwa :

- 1. Dalam penelitian Azwar Anas (2018) dengan judul Implementasi *Augmented Reality* Untuk Menampilkan Animasi Hewan Pada Kebun Binatang Pematangsiantar.
- 2. Dalam penelitian I Dewa Gede Wahya Dhiyatmika (2015) dengan judul Aplikasi *Augmented Reality Magic Book* Pengenalan Binatang Untuk Siswa TK.
- 3. Dalam penelitian Prima Rosyad (2014) dengan judul Pengenalan Hewan *Augmented Reality* Berbasis Android.
- 4. Dalam penelitian Susanna Dwi Yulianti Kususma (2018) dengan judul Perancangan Aplikasi *Augmented Reality* Pembelajaran Tata Surya Dengan Menggunakan *Marker Based Tracking.*
- 5. Dalam Penelitian Sutrisno Adam (2014) dengan judul Implementasi Teknologi *Augmented Reality* Pada Agen Penjualan Rumah.

# **3 HASIL DAN PENGUJIAN**

#### **3.1 Hasil Perancangan**

Berikut tampilan dari perancangan *use case* dapat dilihat pada gambar 3.1

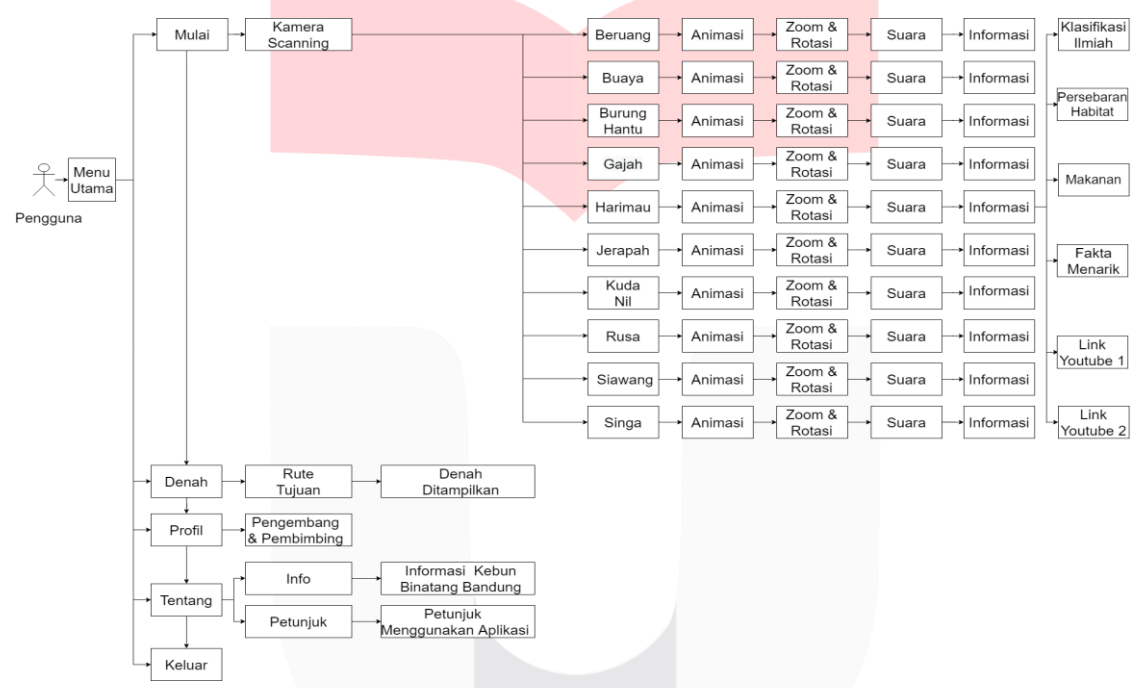

Gambar 3.1 Use case

#### **3.2 Hasil Implementasi**

Berikut ini adalah hasil implementasi dari perancangan aplikasi

- 1. Tampilan *splash screen*
	- Berikut ini tampilan *splash screen*

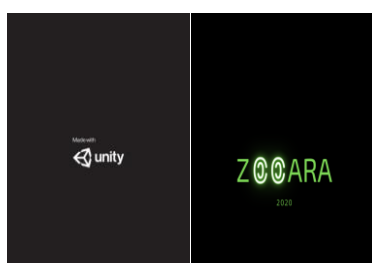

Gambar 3.2 Tampilan *splash screen*

2. Tampilan Menu Utama Berikut ini tampilan menu utama

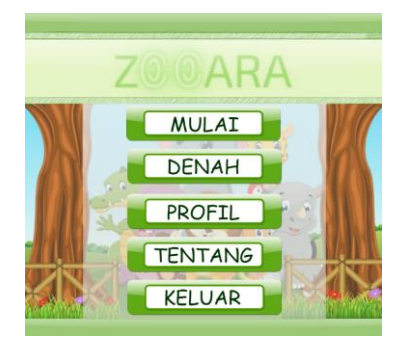

Gambar 3.3 Tampilan Menu Utama

3. Tampilan Menu Mulai Berikut ini tampilan menu mulai

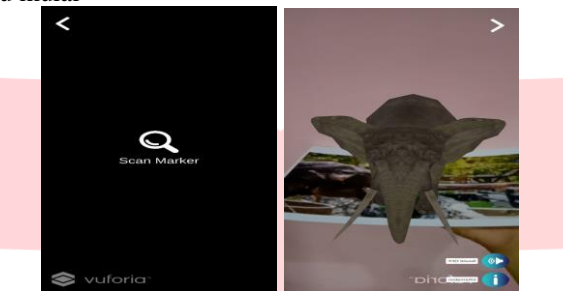

Gambar 3.4 Tampilan Menu Mulai

4. Tampilan Menu Denah Berikut ini tampilan menu denah

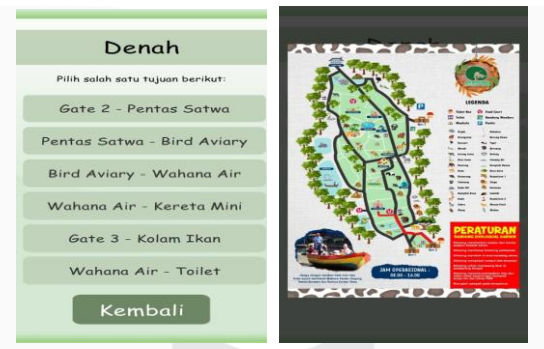

Gambar 3.5 Tampilan Menu Denah

5. Tampilan Menu Profil Berikut ini merupakan tampilan menu profil

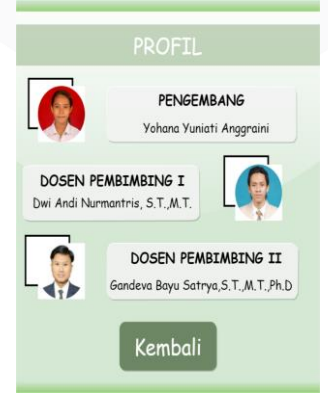

Gambar 3.6 Tampilan Menu Profil

6. Tampilan Menu Tentang Berikut ini merupakan tampilan menu tentang

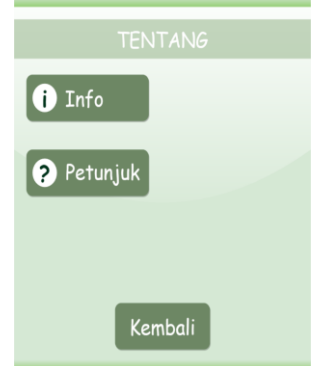

Gambar 3.7 Tampilan Menu Tentang

# **3.3 Hasil Pengujian**

Berikut ini adalah hasil pengujian dari perancangan aplikasi

1. Pengujian Black Box

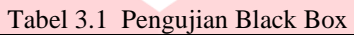

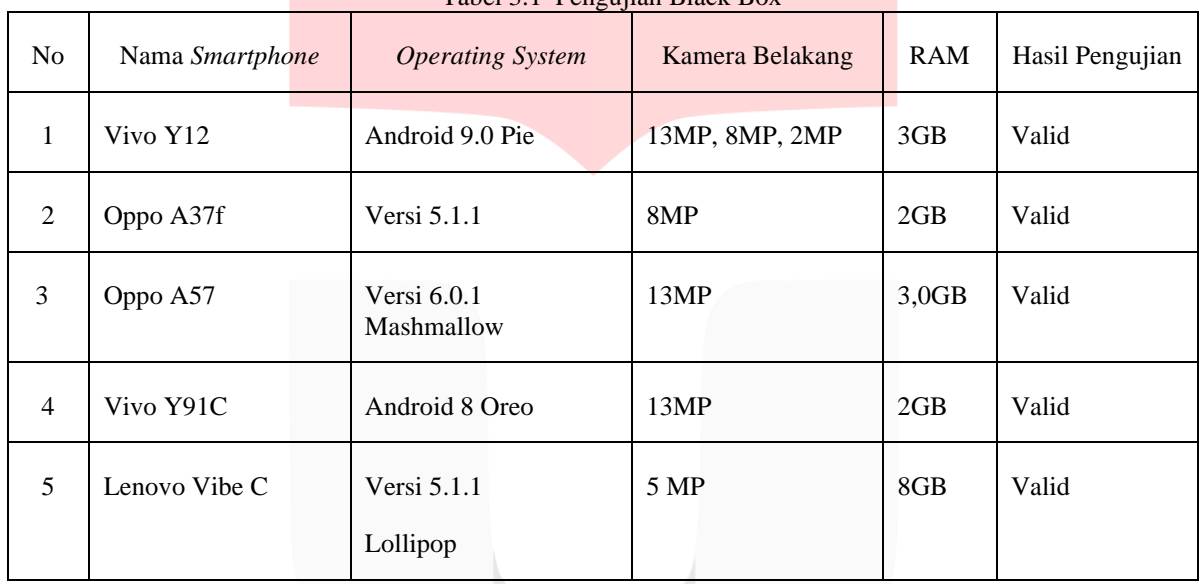

2. Pengujian Pendeteksian Objek

Tabel 3.2 Pengujian Pendeteksian Objek

| No | Pengujian Objek     | Hasil Yang Diharapkan                | Hasil Pengujian |
|----|---------------------|--------------------------------------|-----------------|
| 1. | Beruang             | Muncul objek animasi 3D Beruang      | Valid           |
| 2. | Buaya               | Muncul objek animasi 3D Buaya        | Valid           |
| 3. | <b>Burung Hantu</b> | Muncul objek animasi 3D Burung Hantu | Valid           |
| 4. | Gajah               | Muncul objek animasi 3D Gajah        | Valid           |
| 5. | Harimau             | Muncul objek animasi 3D Harimau      | Valid           |
| 6. | Jerapah             | Muncul objek animasi 3D Jerapah      | Valid           |
| 7. | Kuda Nil            | Muncul objek animasi 3D Kuda Nil     | Valid           |
| 8. | Rusa                | Muncul objek animasi 3D Rusa         | Valid           |

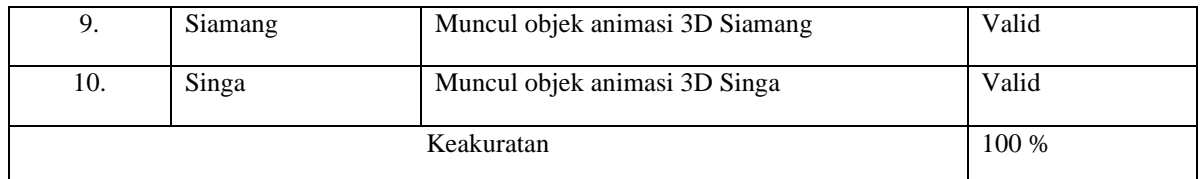

# 3. Pengujian *Zoom*

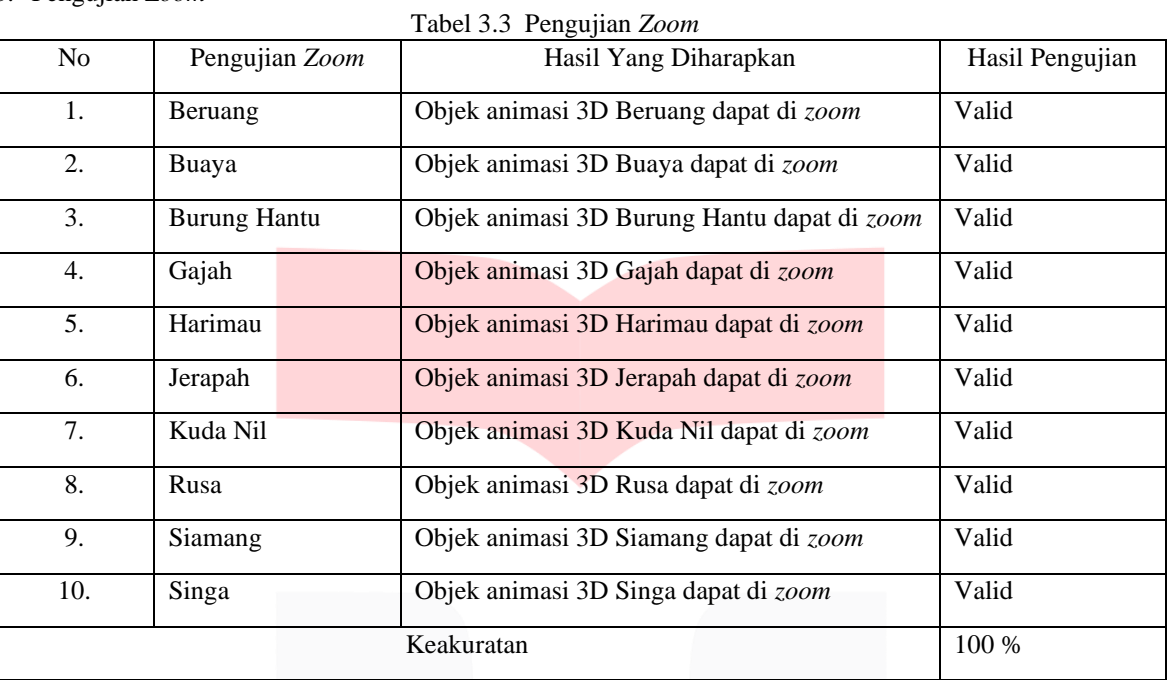

# 4. Pengujian Rotasi

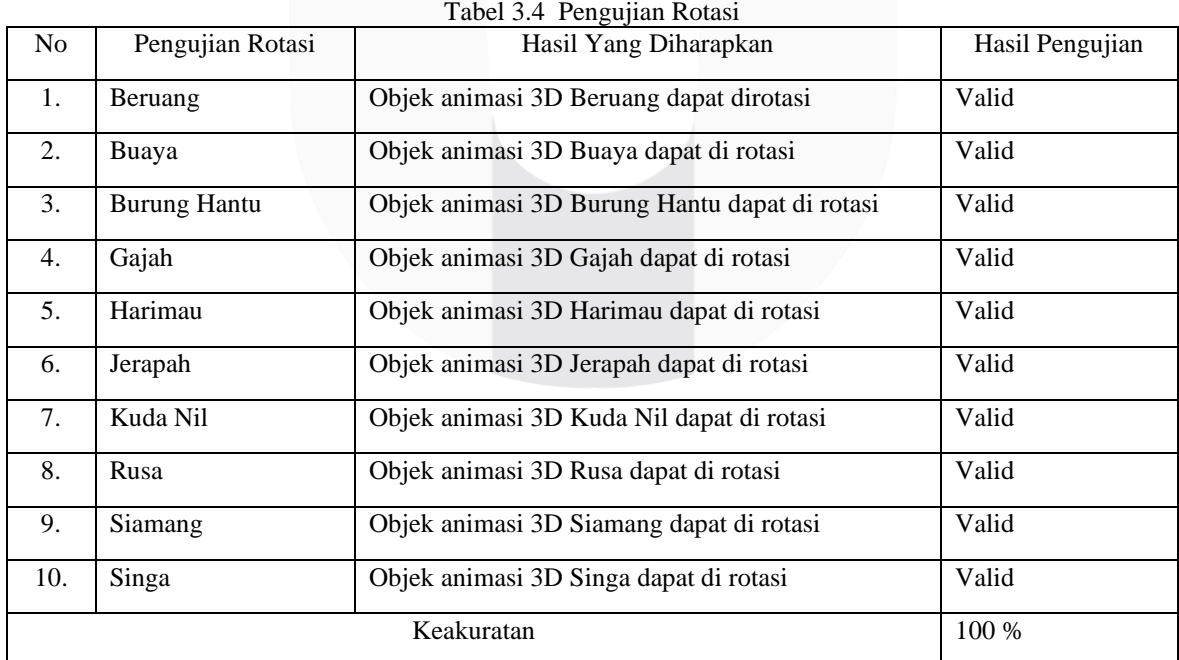

# 5. Pengujian *Marker*

# Tabel 3.5 Pengujian *Marker*

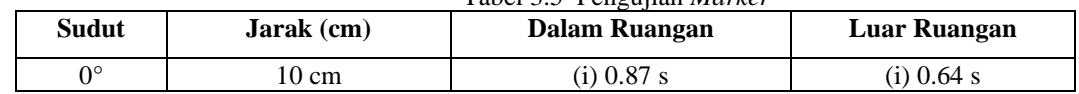

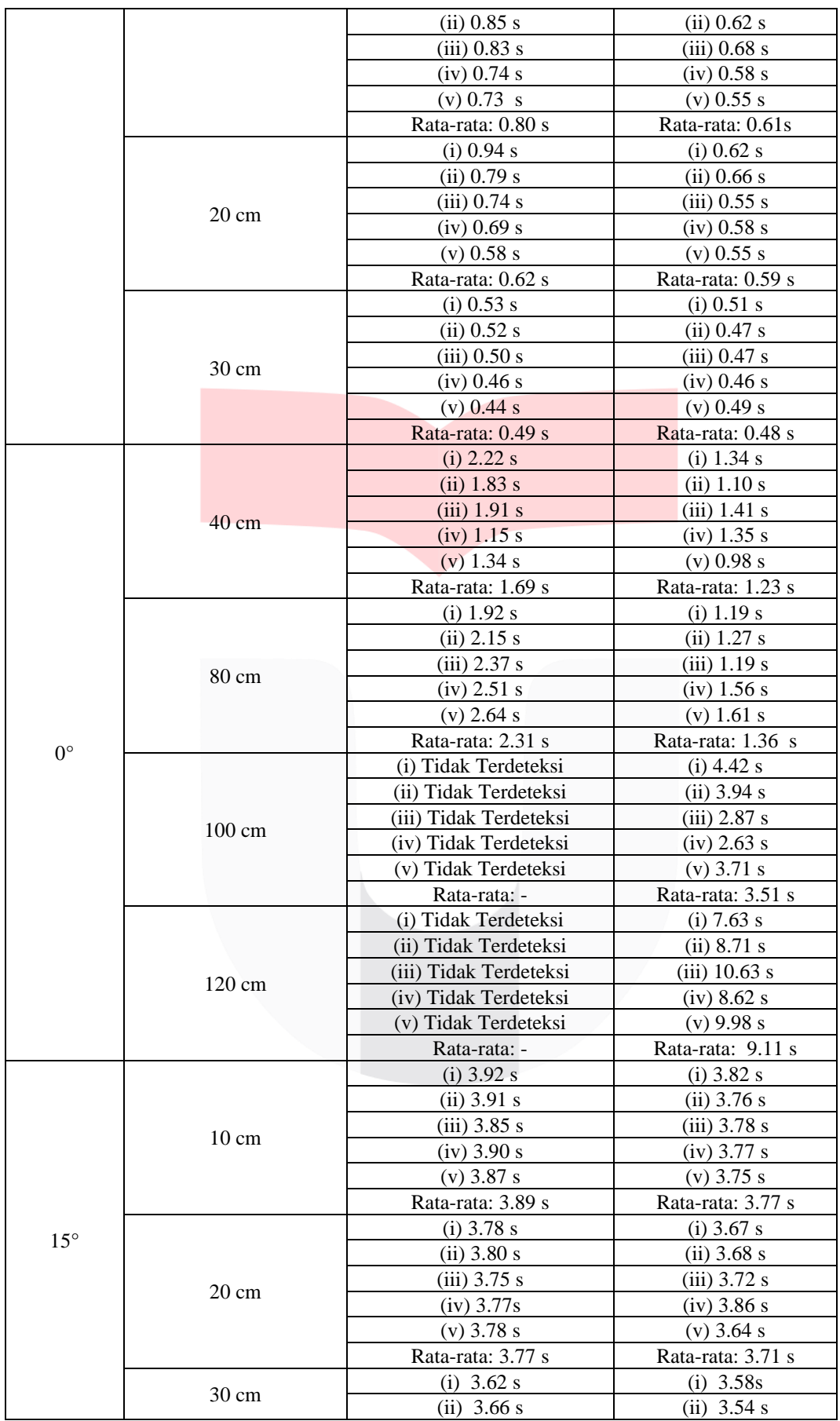

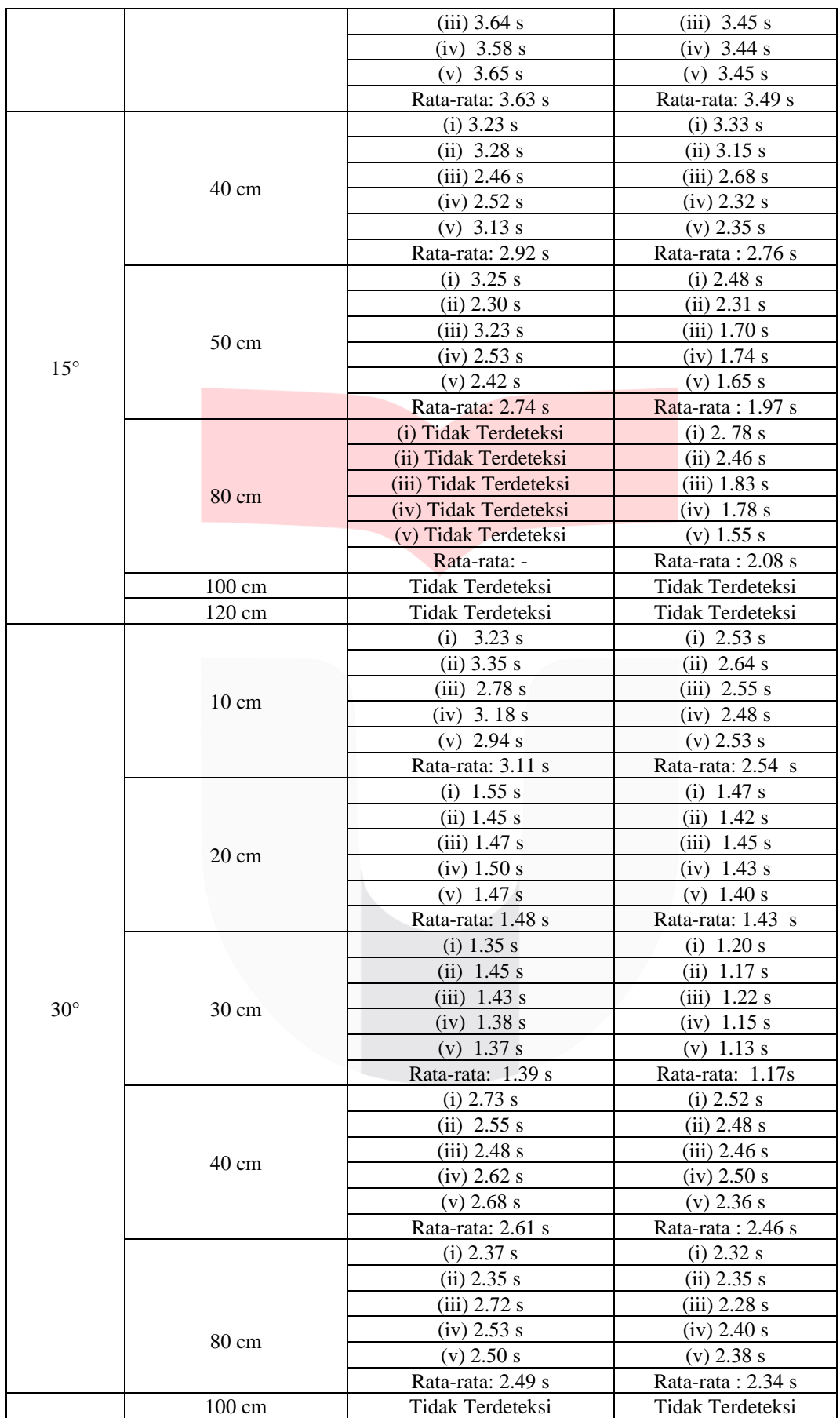

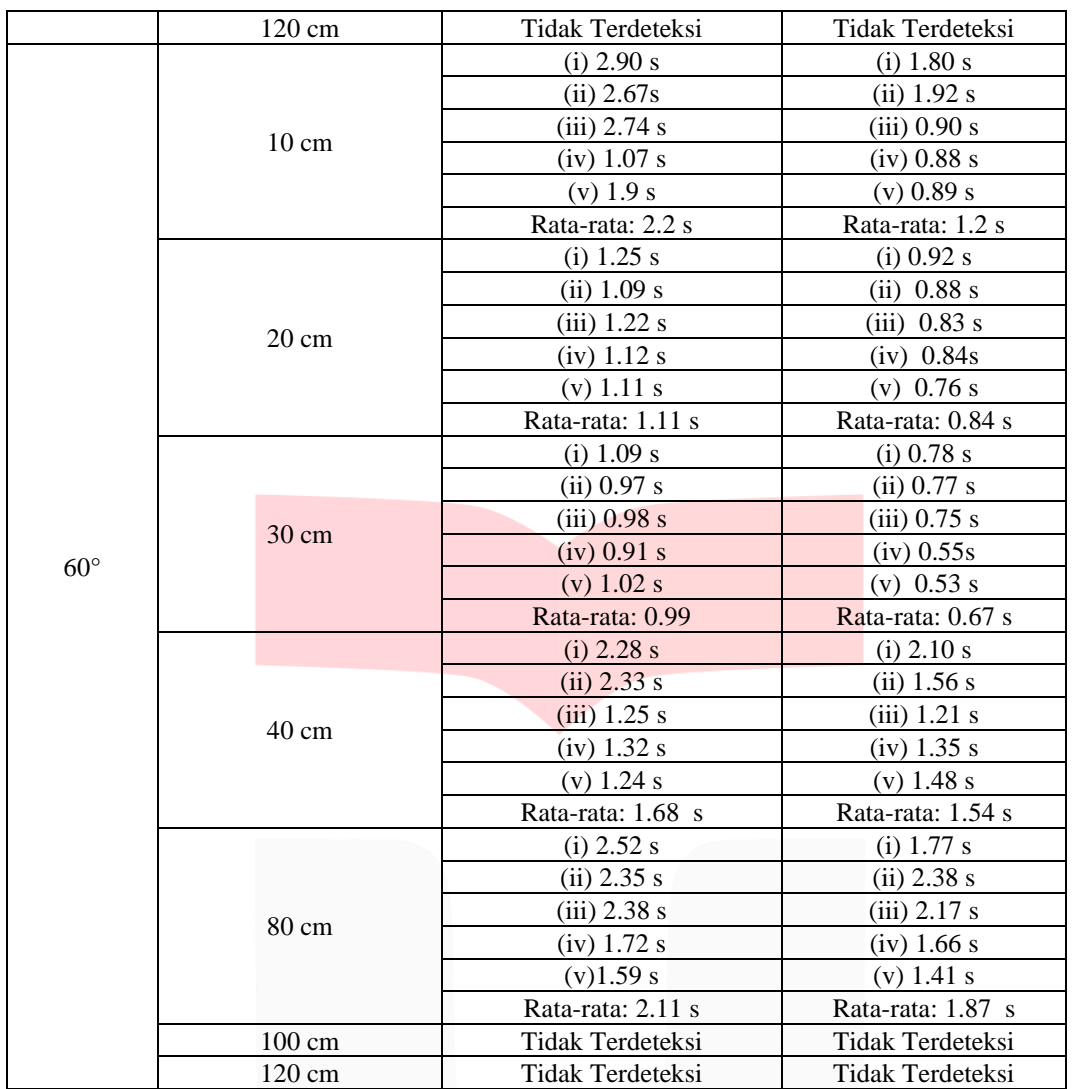

# **4. KESIMPULAN DAN SARAN**

# **4.1 Kesimpulan**

Berdasarkan hasil studi literatur, analisis, perancangan, implementasi, dan pengujian sistem, maka diperoleh beberapa kesimpulan pada Proyek Akhir ini, yaitu :

- 1. Sistem aplikasi *augmented reality* untuk edukasi pengenalan satwa dirancang pada *software* Unity 3D, objek animasi 3D satwa dirancang pada *software* Blender 3D, *marker* satwa dirancang pada *website* vuforia.
- 2. Sistem aplikasi *augmented reality* untuk edukasi pengenalan satwa dibangun dengan fitur-fitur,antara lain menampilkan menu mulai yang berisi kamera *scanning* AR yang dapat menampilkan objek animasi satwa 3D, suara satwa, informasi satwa, dan menampilkan menu rute denah, menu profil, menu tentang dan menu keluar.
- 3. Dari hasil implementasi sistem aplikasi dapat berjalan pada beberapa perangkat *mobile* yang menggunakan android dari versi 5.1 lolipop sampai versi android 10.
- 4. Berdasarkan hasil pengujian menunjukkan bahwa *marker* yang digunakan akan lebih cepat terdeteksi jika berada di kemiringan sudut 0°, dengan jarak 20-40 cm dan mendapat pencahayaan di luar ruangan.

# **4.2 Saran**

Berdasarkan hasil pembangunan Proyek Akhir ini, dapat disampaikan beberapa saran untuk pengembangan selanjutnya yaitu :

- 1. Diharapkan dapat memperbanyak lagi objek satwa 3D.
- 2. Diharapkan dapat menggunakan gambar *marker* dengan resolusi *High Definition*.
- 3. Diharapkan dapat menambah fitur-fitur pada aplikasi yang lebih menarik untuk memudahkan pengguna, misalnya menggunakan *markerless*.
- 4. Diharapkan aplikasi dapat berjalan pada perangkat selain android supaya dapat dinikmati banyak

pengguna *smartphone*.

- 5. Diharapkan denah dalam sistem aplikasi dapat bersifat dinamis.
- 6. Diharapkan denah *real time* dan bisa memakai GPS.

#### **REFERENSI**

- [1] Menlhk.go.id.[Online]. http ://ksdae.menlhk.go.id [/assets/news/peraturan/P.31](http://ksdae.menlhk.go.id/assets/news/peraturan/P.31_menhut_II_2012_Lembaga_Konservasi_.pdf) \_menhut\_II\_2012\_ [Lembaga\\_Konservasi\\_.pdf.](http://ksdae.menlhk.go.id/assets/news/peraturan/P.31_menhut_II_2012_Lembaga_Konservasi_.pdf) Diakses 28 Agustus 2020
- [2] Kebun Binatang Bandung. [Online][. http://www.bandung-zoo.com/about-us.](http://www.bandung-zoo.com/about-us) diakses 28 Agustus 2020
- [3] Anas,Azwar. 2018. *Implementasi Augmented Reality Untuk Menampilkan Animasi Hewan Pada Kebun Binatang Pematangsiantar*. Fakultas Ilmu Komputer dan Teknologi Informasi Universitas Sumatera Utara : Medan
- [4] Azuma, Ronald T, "*A Survey of Augmented Reality",* pp. 355-385, August 1997.
- [5] Rumanjar, R. 2009. Startegi Promosi Yang Kreatif dan Analisis Kasus *Integrated Marketing Communication*
- [6] Patkar, R.S, Singh, S.P, and Birje, S.V, "*Marker Based Augmented Reality Using Android OS",* 2013.
- [7] Pradana,Egie Yoga. 2019. *Pemanfaatan Augmented Reality Sebagai Penunjuk Arah Lokasi Bangunan Bersejarah Kota Medan Menggunakan Markerless GPS Based Tracking.* . Fakultas Ilmu Komputer dan Teknologi Informasi Universitas Sumatera Utara : Medan
- [8] Adam,Sutrisno. 2014. *Implementasi Teknologi Augmented Reality Pada Agen Penjualan Rumah.*
- [9] Eder, Dwika Rahma Augusta. 2012. *Rancang Bangun Aplikasi Kamus Irregular Verb Berbasis Mobile Pada Platform Android*. [Online] http://digilib.unila.ac.id/6893/6/BAB%20%20II.pdf . Diakses 3 September 2020
- [10] Prabowo,Alan Zuniargo. 2015. *Perancangan dan Implementasi Augmented Reality Sebagai Media Promosi Penjualan Perumahan*.
- [11] H. Sulistyso. 2019. *Aplikasi Pengenalan Sistem Pengenalan Tata Surya Berbasis Augmented Reality.*
- [12] Rosyad,Prima. 2017. *Pengenalan Hewan Augmented Reality Berbasis Android.*
- [13] Dhiyatmika,I Dewa Gede. 2015. *Aplikasi Augmented Reality Magic Book Pengenalan Binatang Untuk Siswa TK.*
- [14] Kusuma,Susana Dwi. 2018. *Perancangan Aplikasi Augmented Reality Pembelajaran Tata Surya Dengan Menggunakan Marker Based Tracking.*